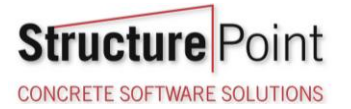

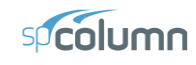

## **Slenderness Effects for Columns in Non-Sway Frame - Moment Magnification Method (ACI 318-19)**

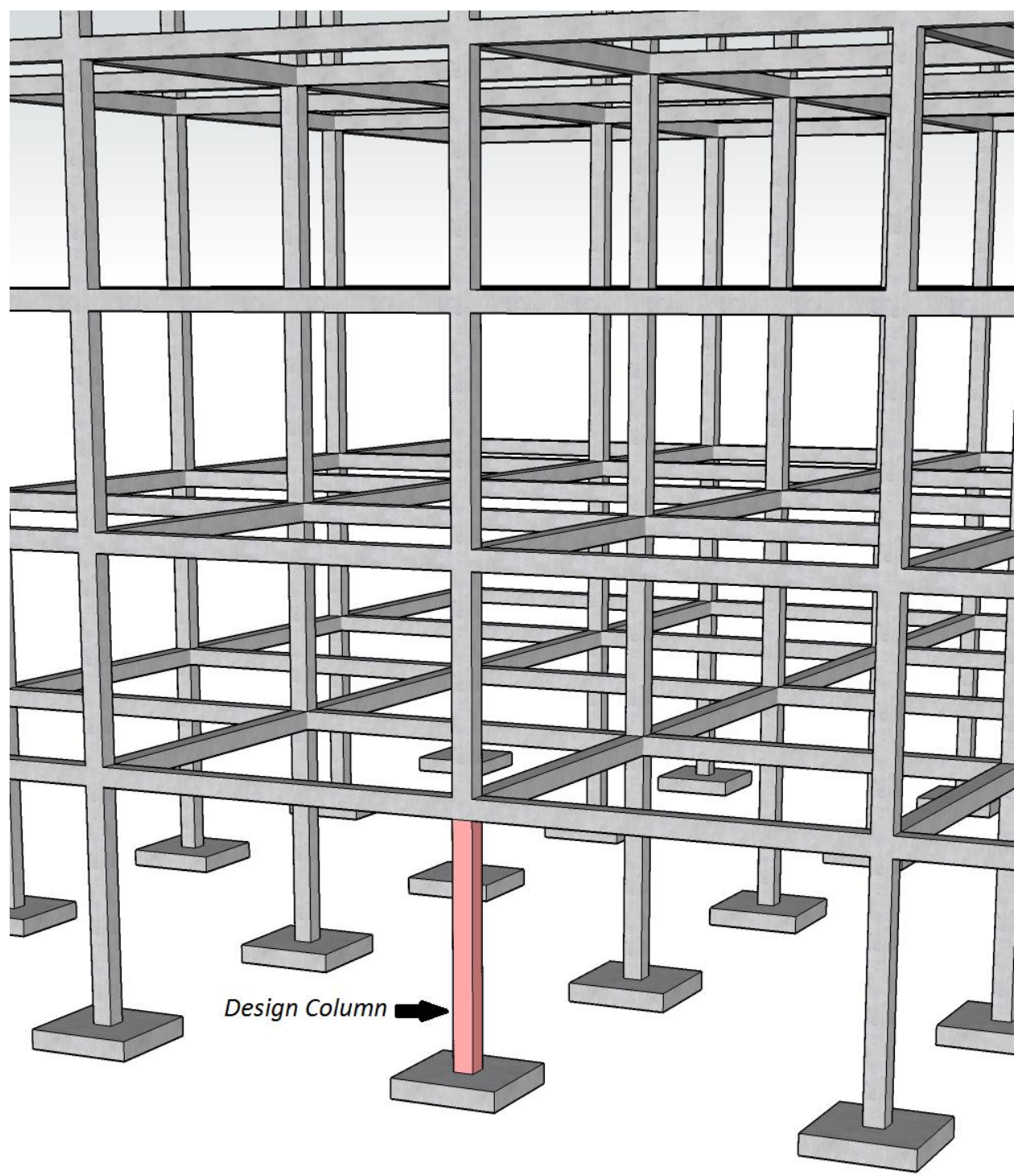

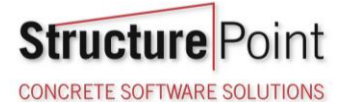

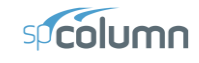

#### **Slender Concrete Column Design in Non-Sway Frame Buildings**

Evaluate slenderness effects for columns in a non-sway multistory reinforced concrete frame by determining the adequacy of the square tied column shown below, which is an exterior first floor column. The design forces obtained from a first-order analysis are provided in the design data section below. The story height is 12 ft. it is assumed that the frame is braced sufficiently to prevent relative translation of its joints. Assume 40% of the factored axial load is sustained. Compare the calculated results with exact values from [spColumn](http://www.spcolumn.com/) engineering software program from [StructurePoint.](http://www.structurepoint.org/)

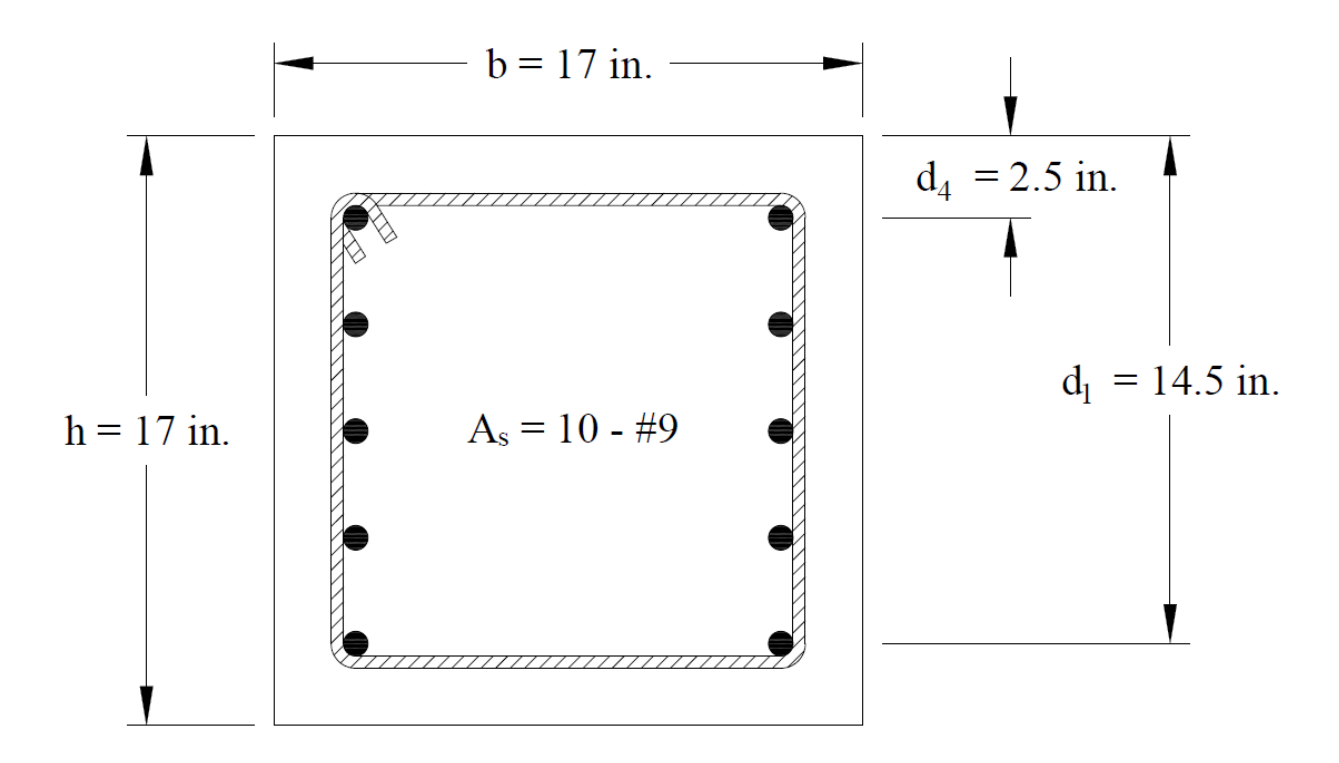

#### Figure 1 – Reinforced Concrete Column Cross-Section

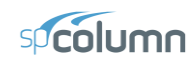

# Contents

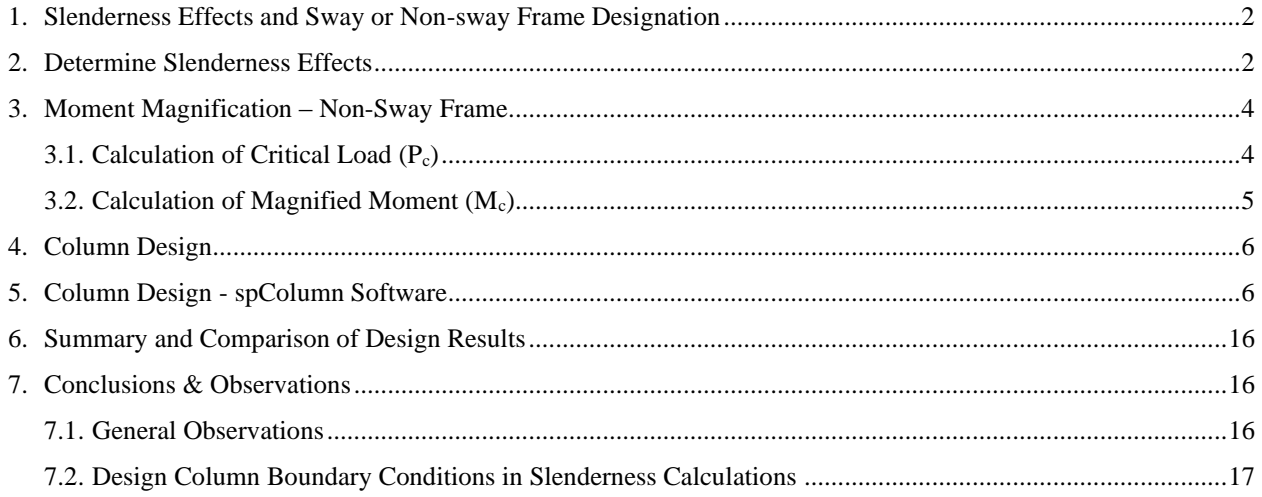

**Structure** oint **CONCRETE SOFTWARE SOLUTIONS** 

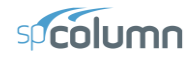

#### **Code**

Building Code Requirements for Structural Concrete (ACI 318-19) and Commentary (ACI 318R-19)

#### **Reference**

Reinforced Concrete Design, Eighth Edition, 2018, Wang C. et. al., Example 13.17.3.

#### **Design Data**

Concrete  $f_c$ <sup> $\prime$ </sup> = 3000 psi Steel  $f_y = 60000 \text{ psi}$ Beams:  $h = 24$  in.,  $b = 14$  in.,  $l = 7$  m Columns:  $h = 17$  in.,  $b = 17$  in.  $H = 12$  ft

factored design forces obtained from first-order analysis from the reference:

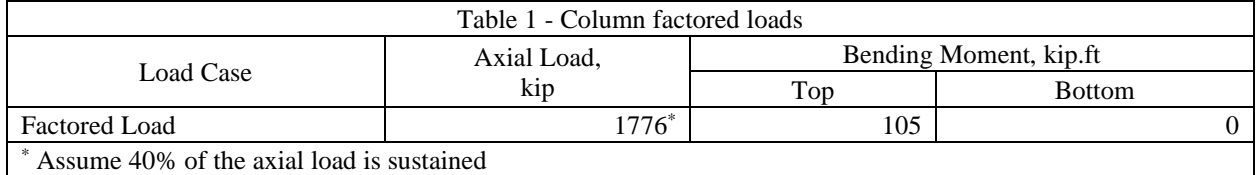

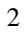

## <span id="page-4-0"></span>**1. Slenderness Effects and Sway or Non-sway Frame Designation**

Columns and stories in structures are considered as non-sway frames if the stability index for the story (*Q*) does not exceed 0.05. *ACI 318-19 (6.6.4.3)*

The reference assumed that the frame is a non-sway frame since Q value is less than 0.05.

#### <span id="page-4-1"></span>**2. Determine Slenderness Effects**

**Structure** 

**CONCRETE SOFTWARE SOLUTIONS** 

The reference decided to be consistent with the more conservative procedure provided by **ACI 318-19 (6.6.4.4.3)** by taking k value equals to 1.0. However, the k value, in this example, is calculated based on the exact procedure for illustration purposes.

$$
I_{column} = 0.7 \times \frac{c^4}{12} = 0.7 \times \frac{17^4}{12} = 4872 \text{ in.}^4
$$
  
\n
$$
I_{beam} = 0.35 \times \frac{b \times h^3}{12} = 0.35 \times \frac{14 \times 24^3}{12} = 5645 \text{ in.}^4
$$
  
\nACT 318-19 (6.6.3.1.1(a))  
\nACT 318-19 (6.6.3.1.1(a))

$$
E = 57,000 \times \sqrt{f_c} = 57,000 \times \sqrt{3000} = 3122 \text{ksi}
$$
   
 ACI 318-19 (19.2.2.1.b)

For columns:

*beam b*

 $E \!\times\! I$ *l*

$$
\frac{E \times I_{column}}{I_c} = \frac{3122 \times 4872}{12 \times 12} = 8.8 \times 10^3 \text{ kip.fr}
$$

For beams framing into the columns:

 $\frac{XI_{beam}}{I_{\rm b}} = \frac{3122 \times 5645}{30 \times 12} = 4.08 \times$ 

$$
\Psi_{A} = \frac{\left(\sum \frac{EI}{l_c}\right)_{columns}}{\left(\sum \frac{EI}{l}\right)_{beam}} = \frac{2 \times 8.80 \times 10^3}{4.08 \times 10^3} = 4.32
$$
   
ACI 318-19 (Figure R6.2.5)

 $\Psi_B = \infty$  (Column was assumed hinged at base)  $\underline{ACI}$  318-19 (Figure R6.2.5)

 $\frac{3122\times5645}{30\times12} = 4.08\times10^3$  kip.ft

Using Figure R6.2.5 from ACI 318-19  $\rightarrow k = 0.959$  as shown in the figure below for the exterior columns with one beam framing into them in the directions of analysis.

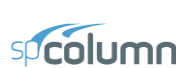

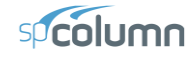

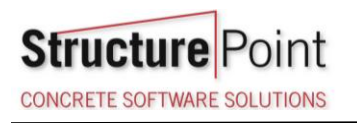

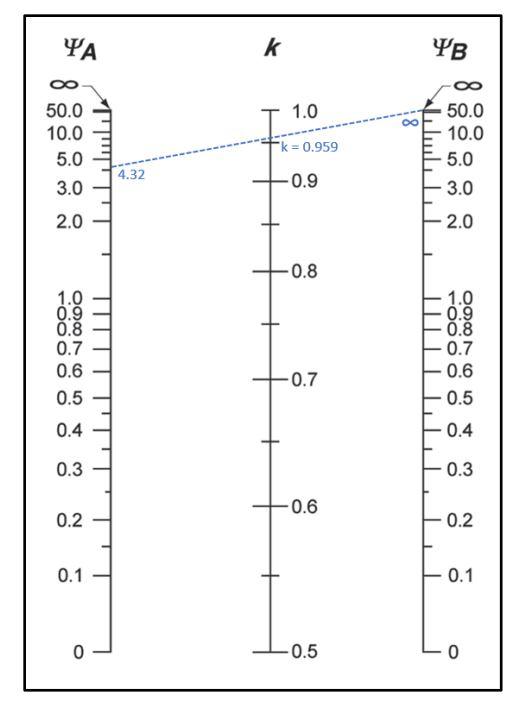

Figure 2 – Effective Length Factor (*k*) (Non-Sway Frame)

ACI 318-19 allows to neglect the slenderness in a non-sway frame if:

$$
\frac{k \times l_u}{r} \le 34 + 12 \left( \frac{M_1}{M_2} \right)
$$
 **ACI 318-19 (6.2.5b)**

Where:

$$
r = \text{radius of gyration} = (a) \sqrt{\frac{I_g}{A_g}} \quad \text{or} \quad \text{(b) } 0.3 \times c_1
$$
\n
$$
r = \sqrt{\frac{I_g}{A_g}} = \sqrt{\frac{c^2}{12}} = \sqrt{\frac{17^2}{12}} = 4.91 \text{ in.}
$$
\n
$$
\frac{0.959 \times (12 \times 12 - 24)}{4.91} = 23.45 < 34 - 12 \left(\frac{0}{105}\right) = 34 \quad \therefore \text{ slenders can be neglected.}
$$

Even though it is not required to consider slenderness effects for this column, the moment magnification method will be shown for illustration.

**CONCRETE SOFTWARE SOLUTIONS** 

**Structure** 

 $\left( EI\right) _{c}$  $\left( kl_u\right)^\cdot$ 

*EI*

*kl*

2  $P_c = \frac{(1 - \mu_{eff})^2}{(1 - \mu_{eff})^2}$ *u*

 $=\frac{\pi}{4}$ 

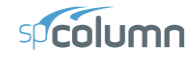

#### <span id="page-6-0"></span>**3. Moment Magnification – Non-Sway Frame**

$$
M_{c2} = \delta M_2 \tag{6.6.4.5.1}
$$

Where:

$$
\delta = \text{ magnification factor} = \frac{C_m}{1 - \frac{P_u}{0.75 P_c}} \ge 1.0
$$
\nACT 318-19 (6.6.4.5.2)

#### *ACI 318-19 (6.6.4.4.2)*

Where:

*P*

$$
(EI)_{\text{eff}} = \begin{cases} \n\text{(a)} & \frac{0.4E_c I_g}{1 + \beta_{\text{dns}}} \\ \n\text{(b)} & \frac{0.2E_c I_g + E_s I_{se}}{1 + \beta_{\text{dns}}} \\ \n\text{(c)} & \frac{E_c I}{1 + \beta_{\text{dns}}} \n\end{cases} \tag{6.6.4.4.4}
$$

There are three options for calculating the effective flexural stiffness of slender concrete columns (*EI*)*eff*. The second equation provides accurate representation of the reinforcement in the section and will be used in this example and is also used by the solver in [spColumn.](http://www.spcolumn.com/) Further comparison of the available options is provided in "*Effective* [Flexural Stiffness for Critical Buckling Load of Concrete Columns"](https://structurepoint.org/pdfs/Effective-Flexural-Stiffness-Concrete-Columns-Critical-Buckling-ACI318-14.pdf) technical note.

#### <span id="page-6-1"></span>3.1. Calculation of Critical Load (Pc)

$$
I_{column} = \frac{c^4}{12} = \frac{17^4}{12} = 6960 \text{ in.}^4
$$
  
\n
$$
E_c = 57,000 \times \sqrt{f_c} = 57,000 \times \sqrt{3000} = 3122 \text{ ksi}
$$
  
\nACT 318-19 (Table 6.6.3.1.1(a))  
\nACT 318-19 (19.2.2.1.a)

*βdns* is the ratio of maximum factored sustained axial load to maximum factored axial load associated with the same load combination. *ACI 318-19 (6.6.4.4.4)*

In this example, it is assumed that 40% of the factored axial load is sustained.

$$
\beta_{\text{dns}} = \frac{P_{u,\text{sustained}}}{P_u} = \frac{0.4 \times P_u}{P_u} = 0.40 < 1.00 \rightarrow \dots \beta_{\text{dns}} = 0.40
$$

With 10-#9 reinforcement equally distributed on two sides and 17 in. x 17 in. column section  $\rightarrow I_{se} = 360$  in.<sup>4</sup>.

$$
(EI)_{\text{eff}} = \frac{0.2E_c I_s + E_s I_{se}}{1 + \beta_{\text{diss}}} \tag{6.6.4.4.4(b)}
$$

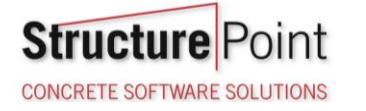

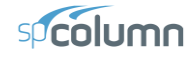

$$
(EI)_{\text{eff}} = \frac{0.2 \times 3122 \times 6960 + 29,000 \times 360}{1 + 0.4} = 10.56 \times 10^6 \text{ kip-in.}^2
$$

 $(0.959\times(12-2)\times12)^{2}$  $^{2}$  × 10.56 × 10<sup>6</sup>  $\frac{10.56 \times 10^6}{(20-2)(10^2)^2} = 7871 \text{ kip}$  $P_c = \frac{\pi^2 \times 10.56 \times 10^6}{(0.959 \times (12 - 2) \times 12)^2} = 787$  $\frac{\pi \times 10.56 \times 10^{8}}{959 \times (12-2) \times 12)^{2}}$ 

<span id="page-7-0"></span>3.2. Calculation of Magnified Moment  $(M_c)$ 

$$
C_m = 0.6 + 0.4 \frac{M_1}{M_2}
$$
  
\n
$$
C_m = 0.6 + 0.4 \left(\frac{0}{105}\right) = 0.6
$$
  
\n
$$
\delta = \frac{C_m}{1 - \frac{P_u}{0.75P_c}} \ge 1.0
$$
  
\n
$$
\delta = \frac{0.6}{1 - \frac{525}{0.75 \times 7871}} = 0.66 < 1.00 \rightarrow \delta = 1.00
$$
  
\n
$$
M_{\text{min}} = P_u (0.6 + 0.03h)
$$
  
\n
$$
M_{\text{min}} = P_u (0.6 + 0.03h)
$$
  
\n
$$
M_{\text{min}} = 0.66 \times 1.00 \rightarrow \delta = 1.00
$$
  
\n
$$
M_{\text{min}} = 0.66 < 1.00 \rightarrow \delta = 1.00
$$

Where  $P_u = 525$  kip, and  $h =$  the section dimension in the direction being considered = 17 in.

 $M_{\text{min}} = 525 \left( \frac{0.6 + 0.03 \times 17}{12} \right) = 48.56 \text{ kip.fr}$  $M_2 = 105 \text{ kip.fr} > M_{2,\text{min}} = 48.56 \text{ kip.fr} \rightarrow M_2 = 105 \text{ kip.fr}$ *ACI 318-19 (6.6.4.5.4)*  $M_{c2} = \delta M_2$ *ACI 318-19 (6.6.4.5.1)*

 $M_{c2} = 1.00 \times 105 = 105$  kip.ft

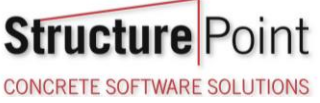

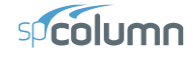

#### <span id="page-8-0"></span>**4. Column Design**

Based on the factored axial loads and magnified moments considering slenderness effects, the capacity of the assumed column section (17 in.  $\times$  17 in. with 10 – #9 bars distributed on two sides) will be checked and confirmed to finalize the design. A column interaction diagram will be generated using strain compatibility analysis, the detailed procedure to develop column interaction diagram can be found in ["Interaction Diagram -](https://structurepoint.org/publication/pdf/Interaction-Diagram-Tied-Reinforced-Concrete-Column-Symmetrical-ACI318-14-.pdf) Tied Reinforced [Concrete Column"](https://structurepoint.org/publication/pdf/Interaction-Diagram-Tied-Reinforced-Concrete-Column-Symmetrical-ACI318-14-.pdf) example.

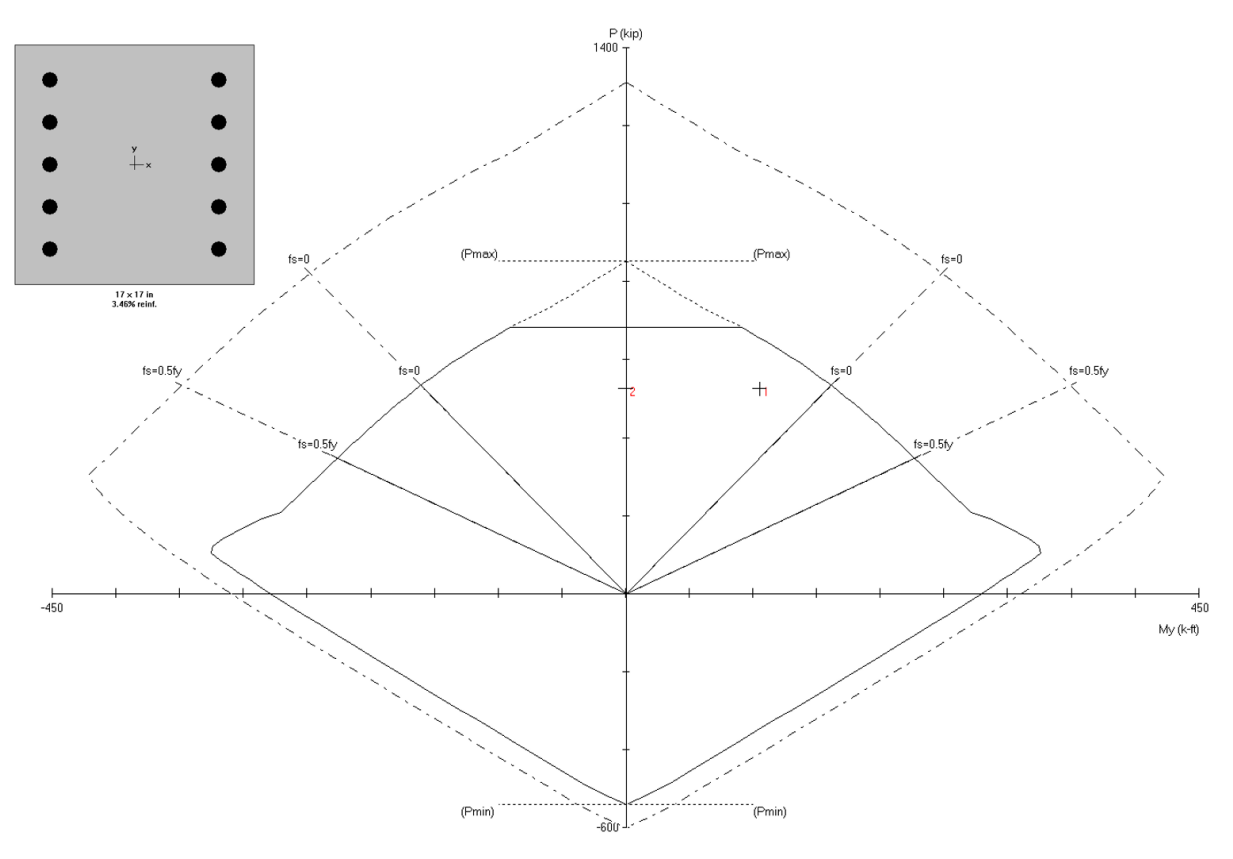

Figure 3 – Column Interaction Diagram

#### <span id="page-8-1"></span>**5. Column Design - [spColumn](http://www.spcolumn.com/) Software**

[spColumn](http://www.spcolumn.com/) program performs the analysis of the reinforced concrete section conforming to the provisions of the Strength Design Method and Unified Design Provisions with all conditions of strength satisfying the applicable conditions of equilibrium and strain compatibility and includes slenderness effects using moment magnification method for sway and nonsway frames. For this column section, we ran in design mode with control points using the ACI 318-19. The graphical and text results are provided below for both input and output of the [spColumn](http://www.spcolumn.com/) model.

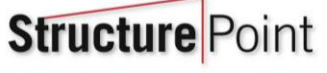

**CONCRETE SOFTWARE SOLUTIONS** 

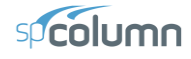

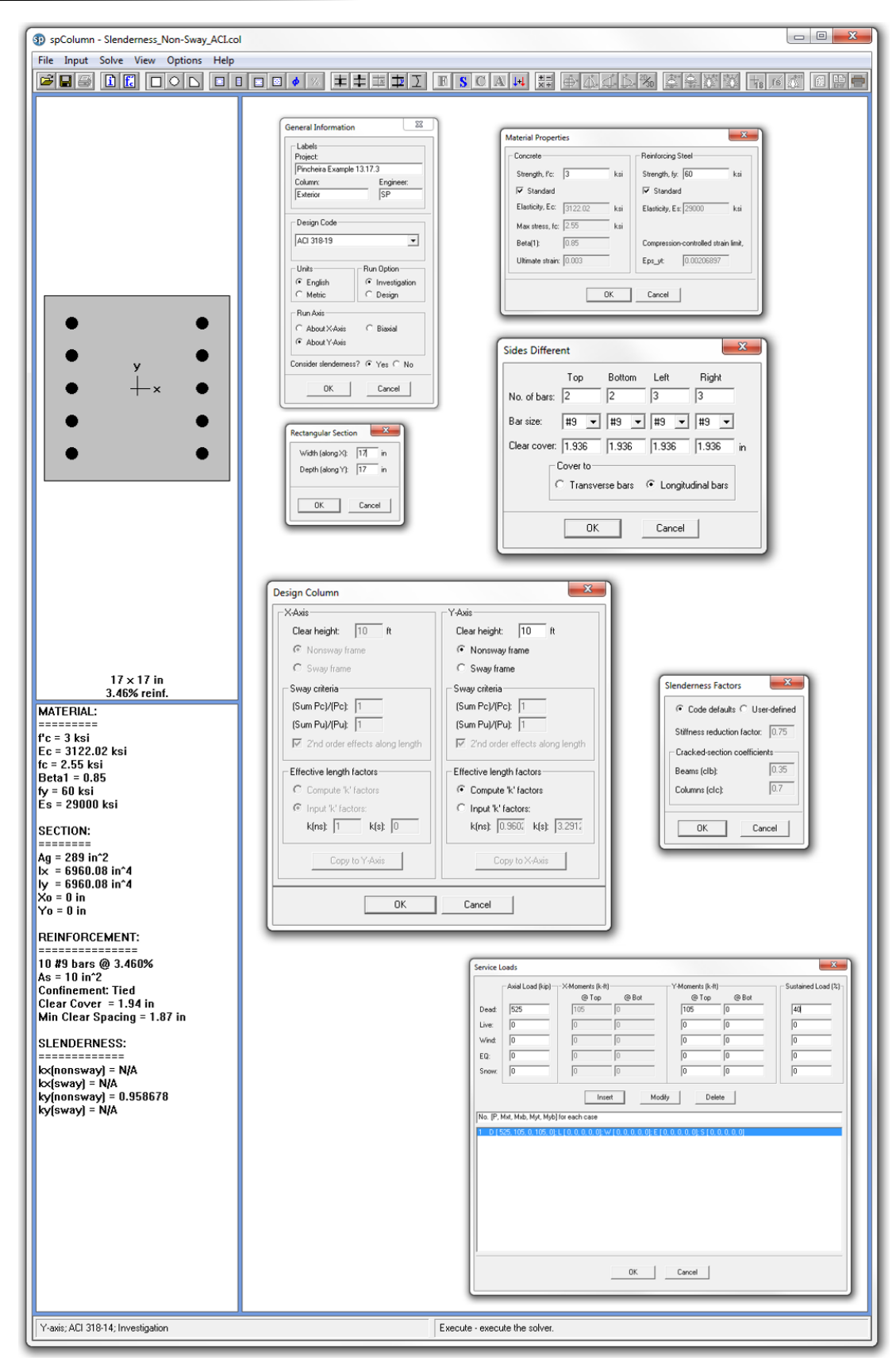

Figure 4 - spColumn Model Input Wizard Windows

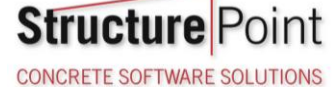

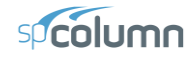

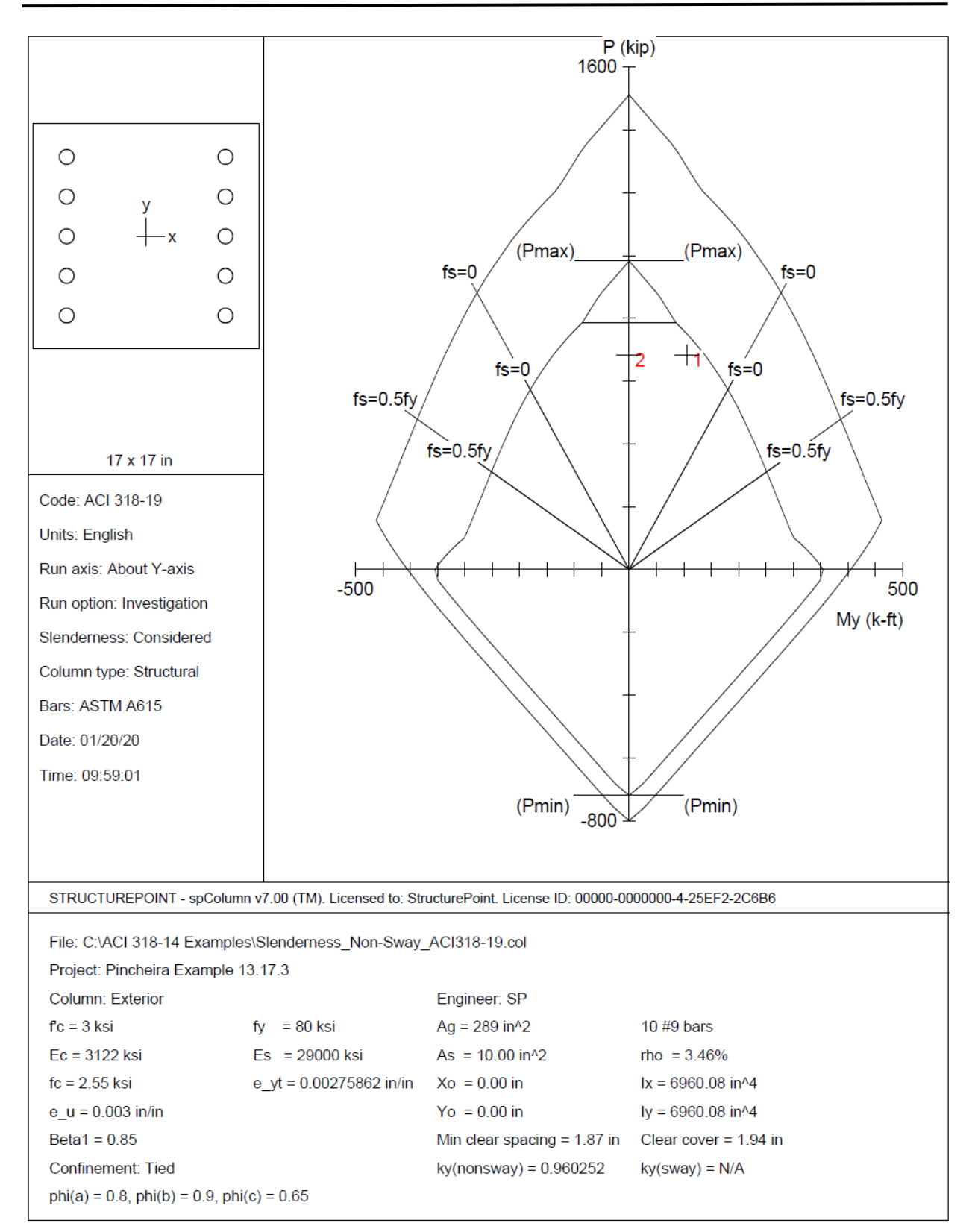

Figure 5 – Column Section Interaction Diagram about Y-Axis [\(spColumn\)](http://www.spcolumn.com/)

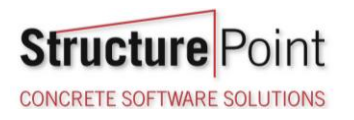

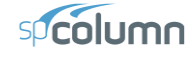

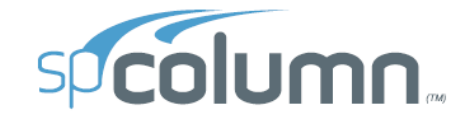

spColumn v7.00 Computer program for the Strength Design of Reinforced Concrete Sections<br>Copyright - 1988-2020, STRUCTUREPOINT, LLC. All rights reserved

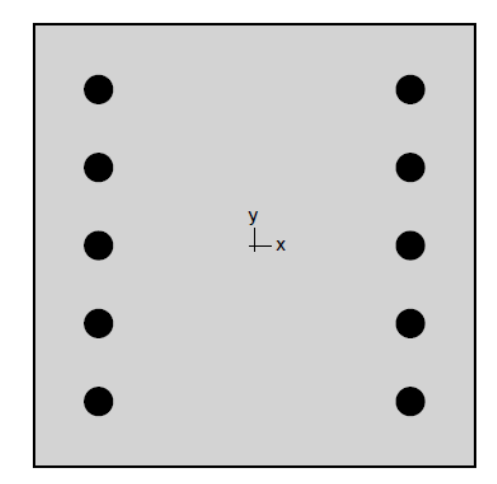

#### **Structure** Point

Licensee stated below acknowledges that STRUCTUREPOINT (SP) is not and cannot be responsible for either the accuracy or adequacy of deutative promass input for processing by the spColumn computer program. Furthermore, STRU

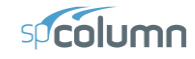

**Structure** Point **CONCRETE SOFTWARE SOLUTIONS** 

STRUCTUREPOINT - spColumn v7.00<br>Licensed to: StructurePoint. License ID: 00000-0000000-4-25EF2-2C6B6<br>C:\ACI 318-14 Examples\Slenderness\_Non-Sway\_ACI318-19.col Page | 2<br>1/20/2020<br>9:59 AM

## **Contents**

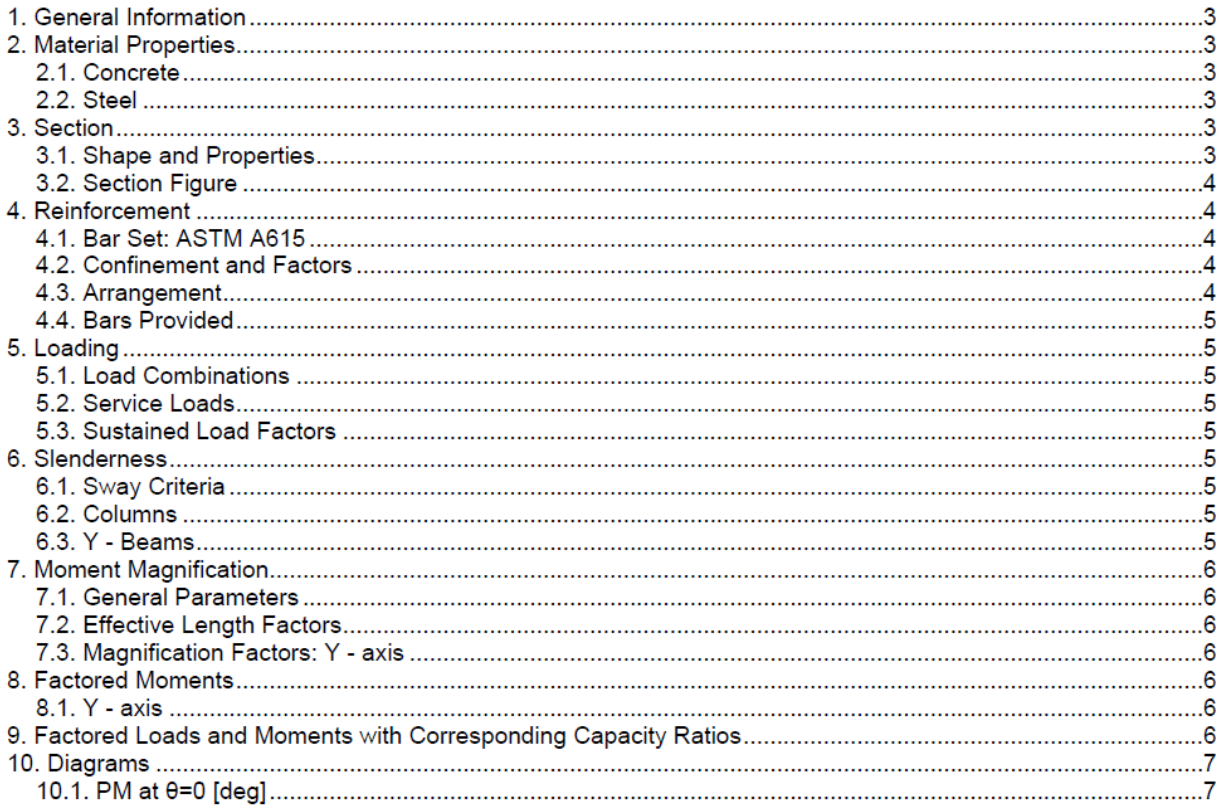

# **List of Figures**

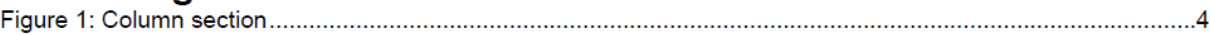

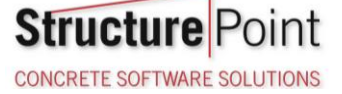

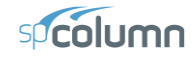

STRUCTUREPOINT - spColumn v7.00<br>Licensed to: StructurePoint. License ID: 00000-0000000-4-25EF2-2C6B6<br>C:\ACI 318-14 Examples\Slenderness\_Non-Sway\_ACI318-19.col

## 1. General Information

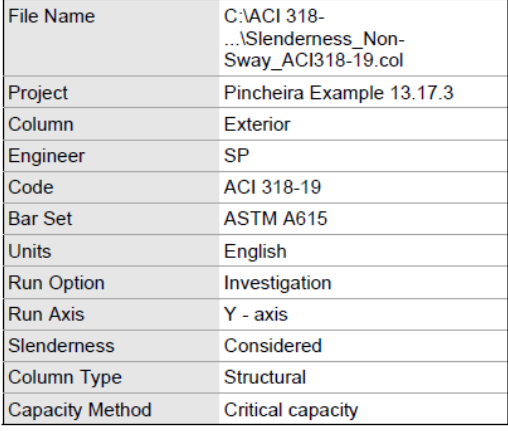

## 2. Material Properties

## 2.1. Concrete

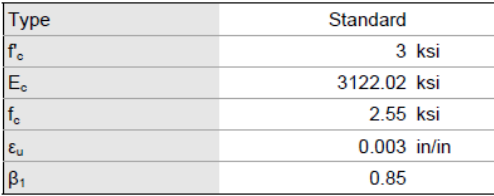

#### 2.2. Steel

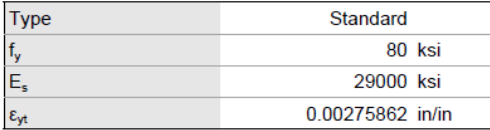

## 3. Section

### 3.1. Shape and Properties

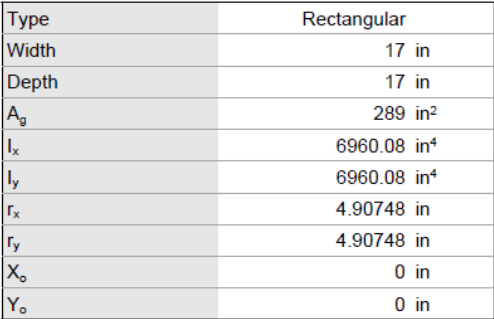

Page | 3<br>1/20/2020<br>9:59 AM

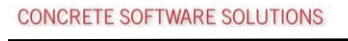

**Structure** Point

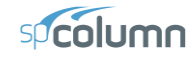

STRUCTUREPOINT - spColumn v7.00<br>Licensed to: StructurePoint. License ID: 00000-0000000-4-25EF2-2C6B6 C:\ACI 318-14 Examples\Slenderness\_Non-Sway\_ACI318-19.col

Page | 4<br>1/20/2020<br>9:59 AM

#### 3.2. Section Figure

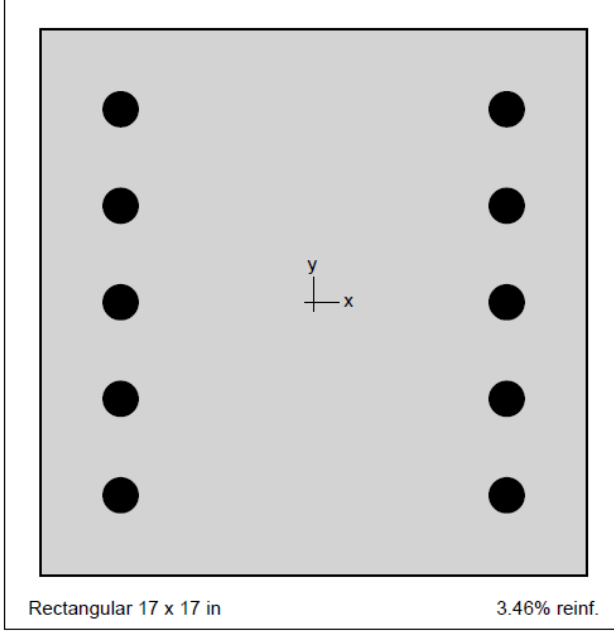

Figure 1: Column section

## 4. Reinforcement

## 4.1. Bar Set: ASTM A615

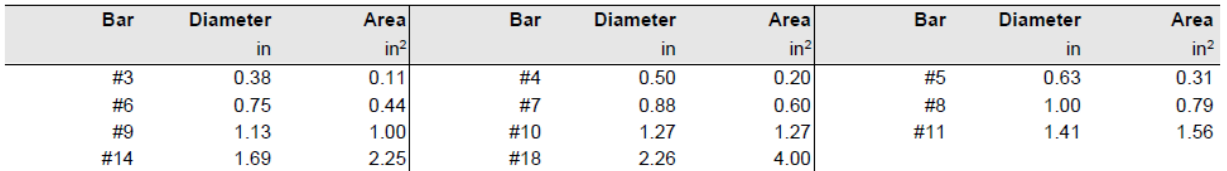

#### 4.2. Confinement and Factors

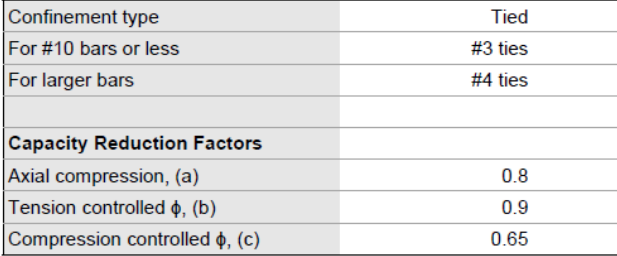

#### 4.3. Arrangement

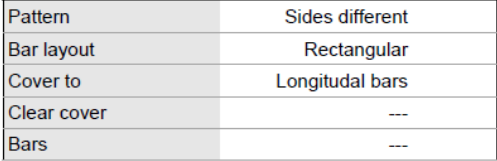

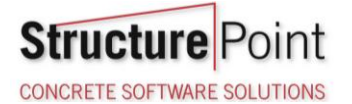

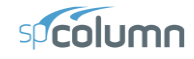

STRUCTUREPOINT - spColumn v7.00<br>Licensed to: StructurePoint. License ID: 00000-0000000-4-25EF2-2C6B6 C:\ACI 318-14 Examples\Slenderness\_Non-Sway\_ACI318-19.col

Page | 5 1/20/2020 9:59 AM

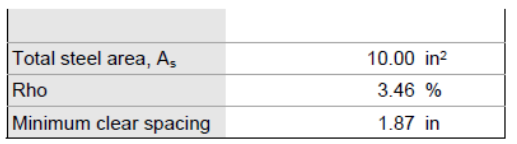

#### 4.4. Bars Provided

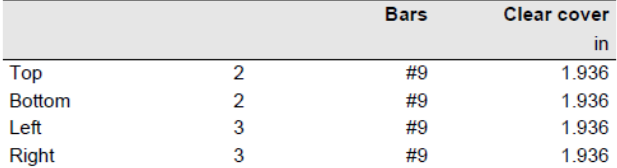

## 5. Loading

## 5.1. Load Combinations

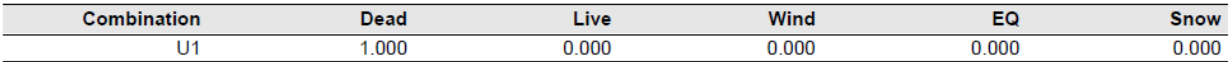

#### 5.2. Service Loads

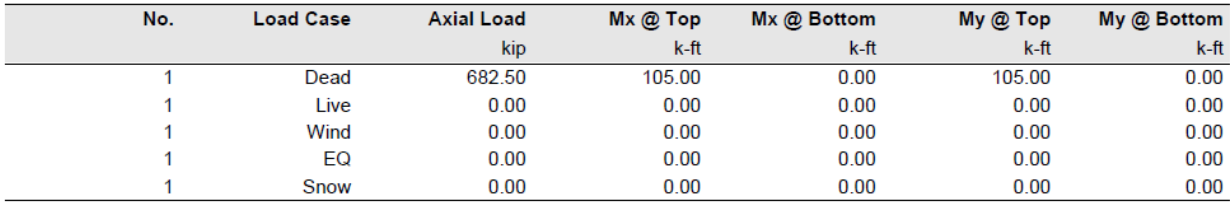

#### 5.3. Sustained Load Factors

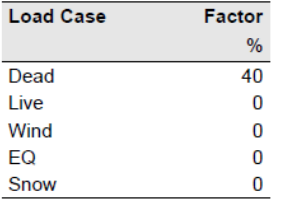

## 6. Slenderness

6.1. Sway Criteria

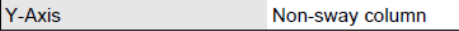

#### 6.2. Columns

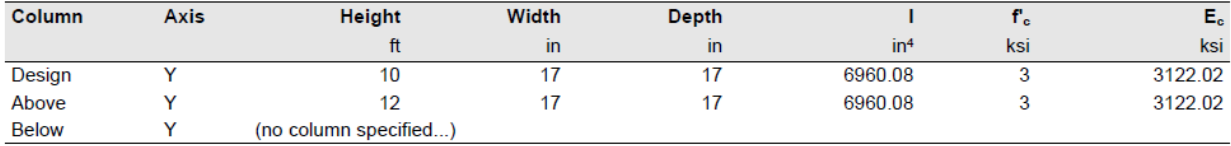

#### 6.3. Y - Beams

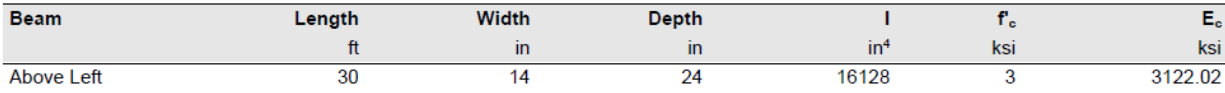

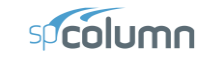

Page | 6

1/20/2020

9:59 AM

STRUCTUREPOINT - spColumn v7.00 Licensed to: StructurePoint. License ID: 00000-0000000-4-25EF2-2C6B6

C:\ACI 318-14 Examples\Slenderness\_Non-Sway\_ACI318-19.col

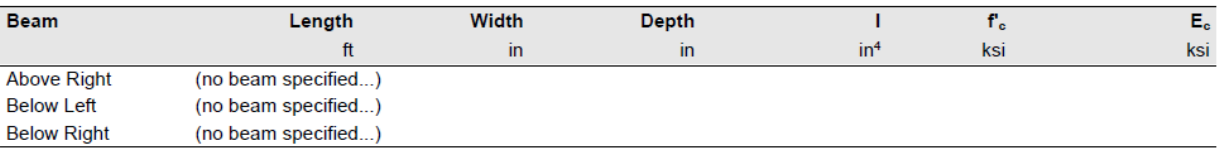

## 7. Moment Magnification

#### 7.1. General Parameters

**Structure**<sub>F</sub>

**CONCRETE SOFTWARE SOLUTIONS** 

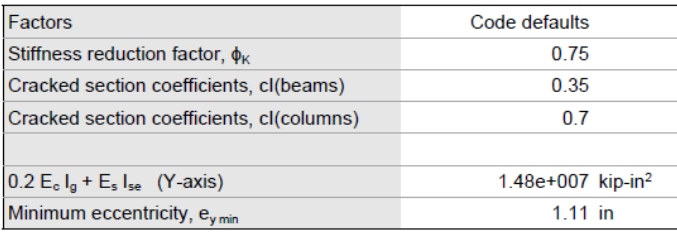

#### 7.2. Effective Length Factors

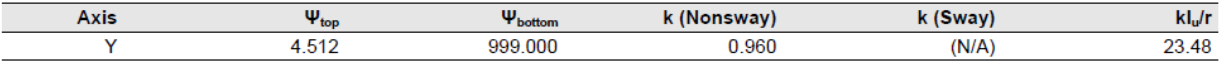

#### 7.3. Magnification Factors: Y - axis

\* Slenderness need not be considered.

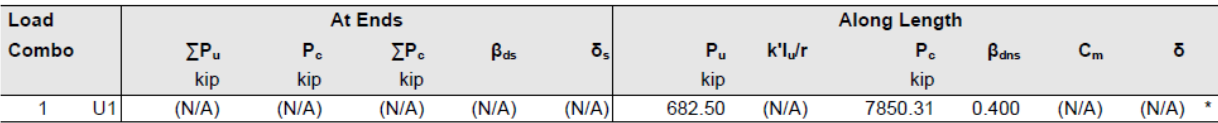

## 8. Factored Moments

NOTE: Each loading combination includes the following cases: Top - At column top<br>Bot - At column bottom

#### 8.1. Y - axis

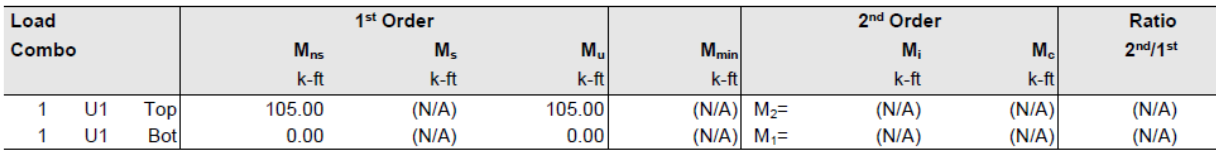

## 9. Factored Loads and Moments with Corresponding Capacity Ratios

NOTE: Calculations are based on "Critical Capacity" Method. Each loading combination includes the following cases:

Top - At column top<br>Bot - At column top<br>Bot - At column bottom

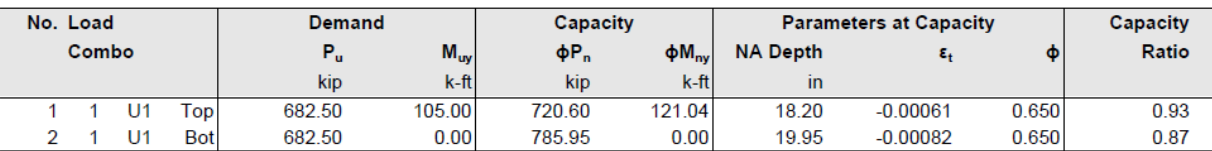

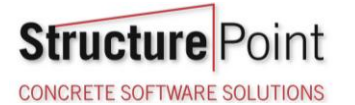

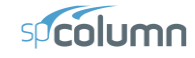

STRUCTUREPOINT - spColumn v7.00<br>Licensed to: StructurePoint. License ID: 00000-0000000-4-25EF2-2C6B6 C:\ACI 318-14 Examples\Slenderness\_Non-Sway\_ACI318-19.col

Page | 7<br>1/20/2020 9:59 AM

## 10. Diagrams 10.1. PM at  $\theta = 0$  [deg]

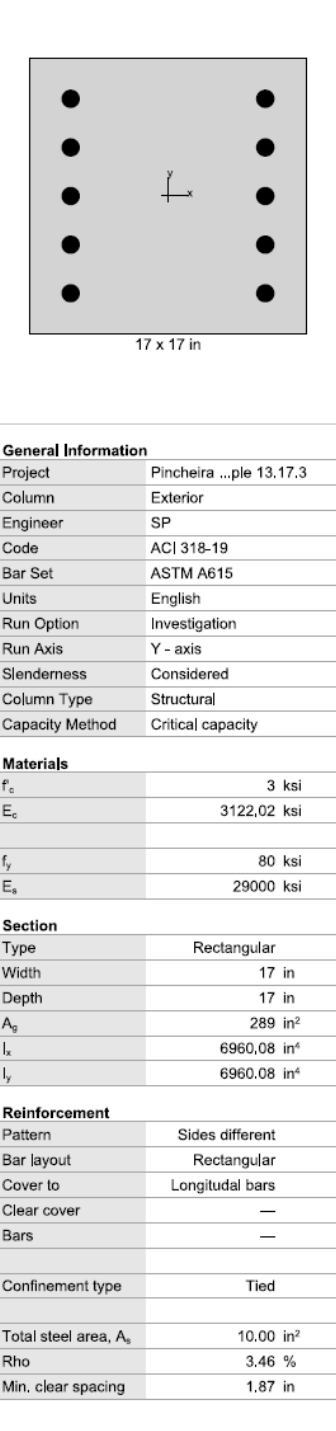

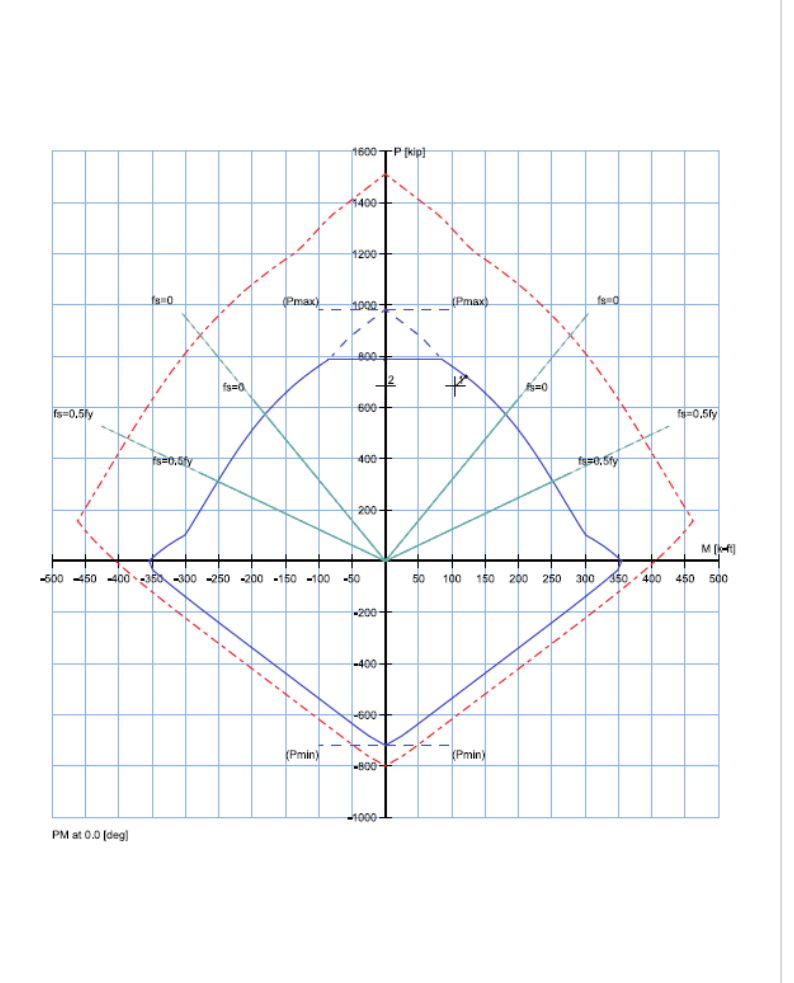

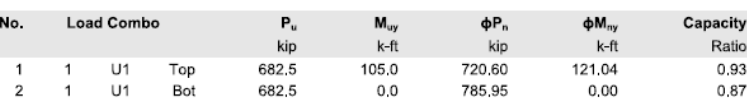

Max. Capacity Ratio: 0.93

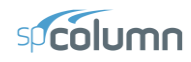

#### <span id="page-18-0"></span>**6. Summary and Comparison of Design Results**

Analysis and design results from the hand calculations above are compared with the exact values obtained from [spColumn](http://www.spcolumn.com/) model.

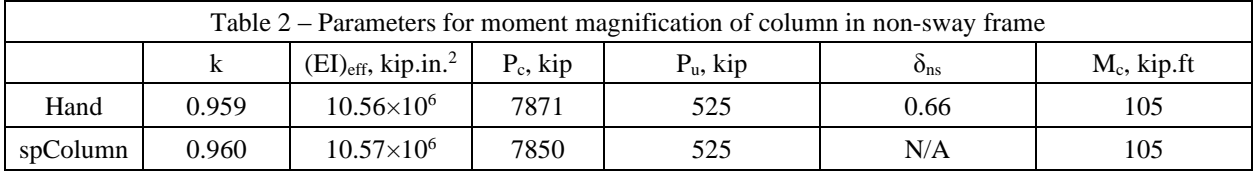

All the results of the hand calculations illustrated above are in precise agreement with the automated exact results obtained from the  $s_{\text{p}}$ Column program.  $\delta_{\text{ns}}$  in the methods of solution shown above need not be calculated since the slenderness effects need not be considered. The hand solution shows this value for illustration purposes.

#### <span id="page-18-1"></span>**7. Conclusions & Observations**

#### <span id="page-18-2"></span>7.1. General Observations

The analysis of the reinforced concrete section performed by [spColumn](http://www.spcolumn.com/) conforms to the provisions of the Strength Design Method and Unified Design Provisions with all conditions of strength satisfying the applicable conditions of equilibrium and strain compatibility and includes slenderness effects using moment magnification method for sway and nonsway frames.

ACI 318 provides multiple options for calculating values of r and  $(EI)_{eff}$  leading to variability in the determination of the adequacy of a column section. Engineers must exercise judgment in selecting suitable options to match their design condition. The [spColumn](http://www.spcolumn.com/) program utilizes the exact methods whenever possible and allows user to override the calculated values with direct input based on their engineering judgment wherever it is permissible.

**Structure** Point CONCRETE SOFTWARE SOLUTIONS

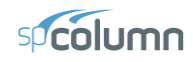

#### <span id="page-19-0"></span>7.2. Design Column Boundary Conditions in Slenderness Calculations

When the slenderness effects for a non-sway frame column is considered in creating a model using [spColumn,](http://www.spcolumn.com/) the effective length factor can be computed by defining the properties of the columns and beams connected to the top and bottom of the design column. The following notes are helpful when using [spColumn](http://www.spcolumn.com/) to calculate the k value for some of the special boundary conditions cases:

1. To model pin supports at the top and bottom of the design column:

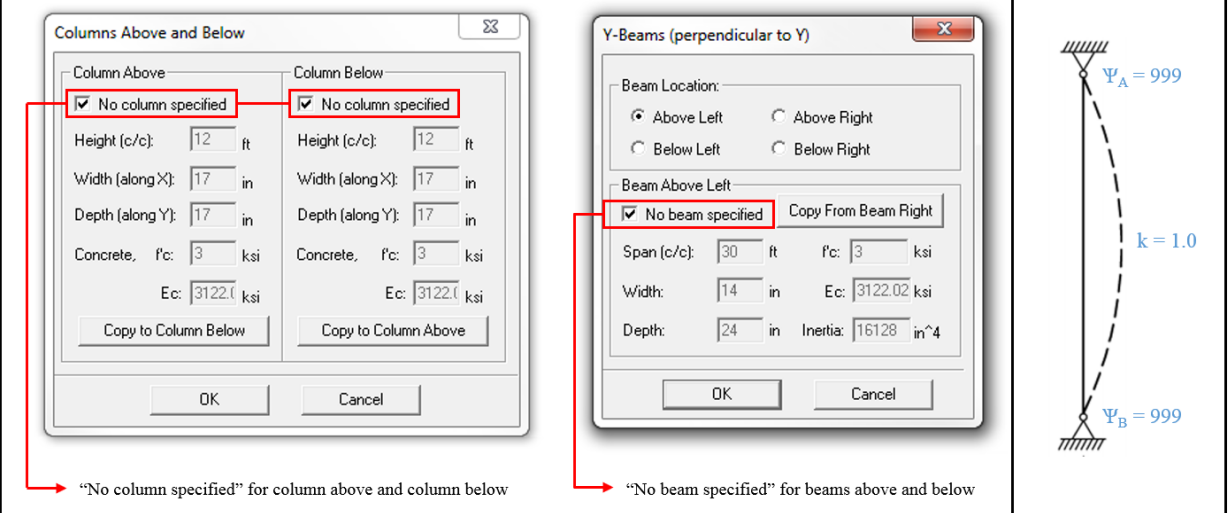

2. To model fix supports at the top and bottom of the design column:

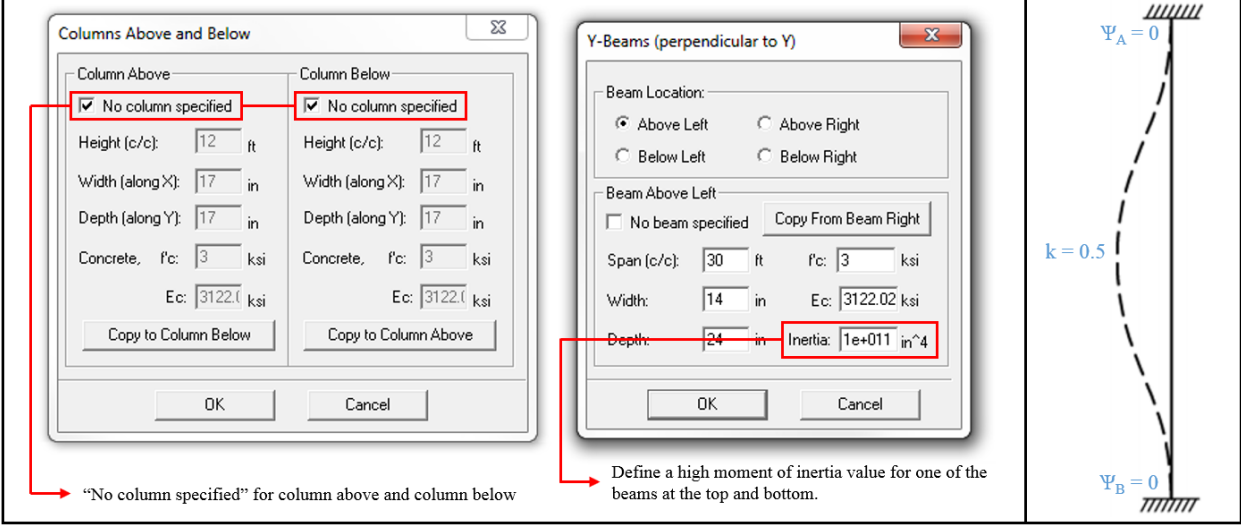

**Structure** Point CONCRETE SOFTWARE SOLUTIONS

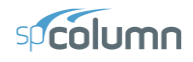

3. To model pin support at the top and fix support at the bottom of the design column:

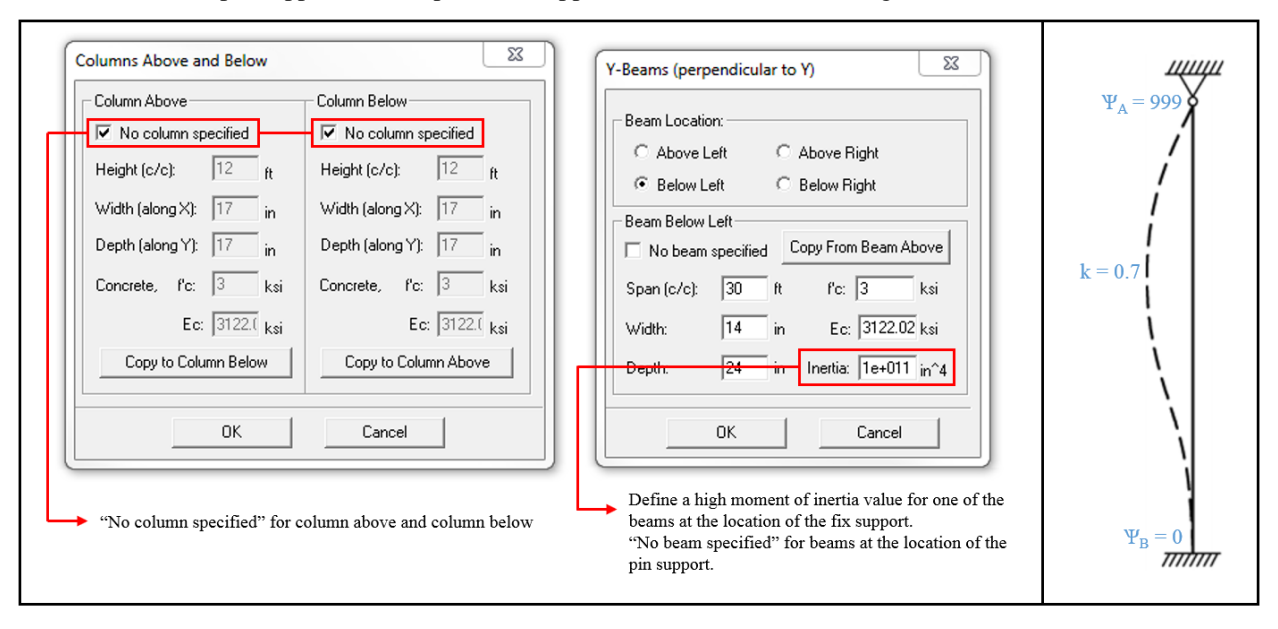